**ADD COMMENT**

## Introduction to oTree (Part 4) - Hosting your oTree app

Christian Peters Sep 25, 2020

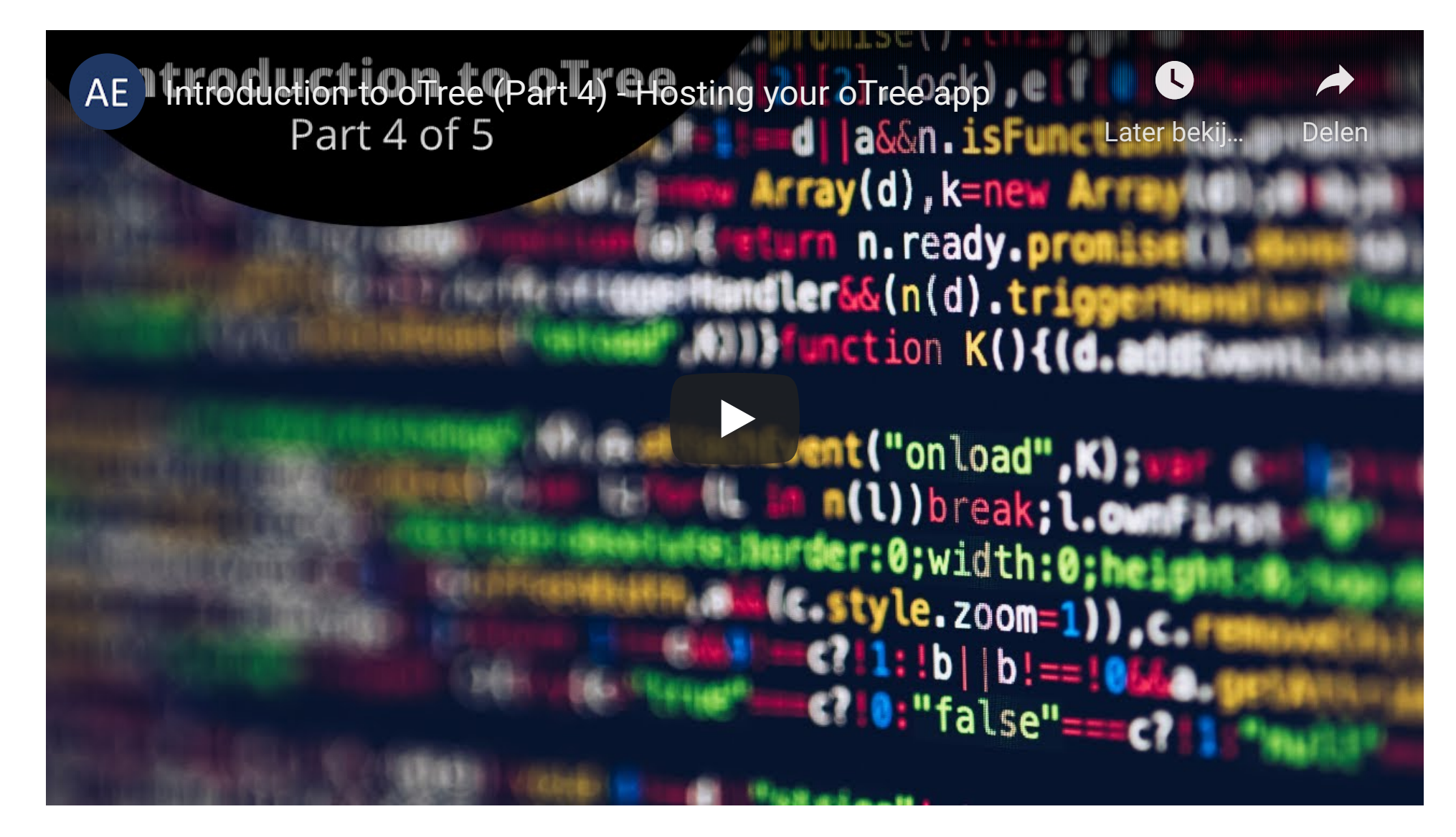

We are happy to announce the fourth video in a five-part series of introduction videos about oTree. The tutorial is particularly suited for doctoral students and researchers who are interested in using oTree for their survey and experimental research. In this fourth video, Christian Peters shows how to deploy your oTree experiment to a server. Please do not hesitate to leave a comment.

oTree is an open-source platform for behavioral research, and it is licensed under the MIT open source license with the added requirement of a citation of the accompanying paper, which can be accessed here. For more information about oTree and its creators, please visit the official oTree website.

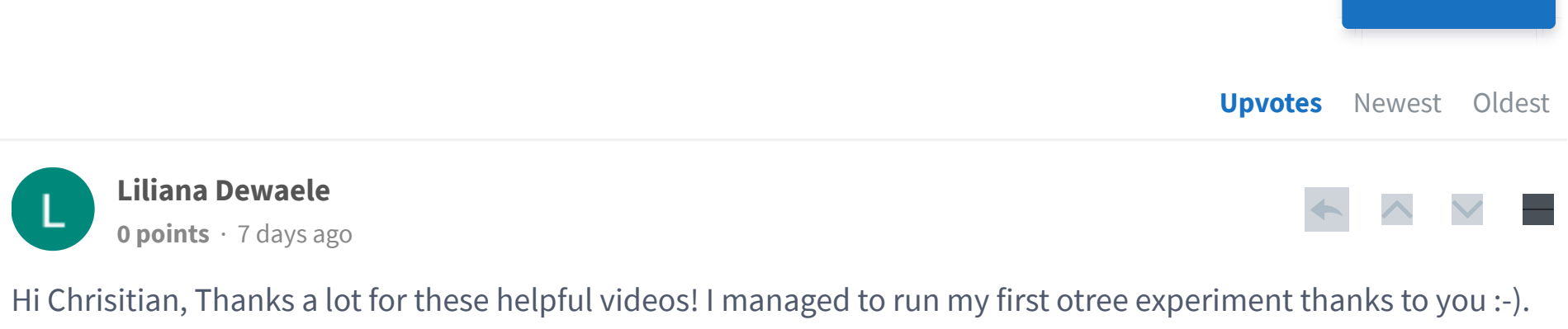

- Introduction to oTree (Part 3) Building Your First oTree App
- Introduction to oTree (Part 2) Getting started with oTree
- Introduction to oTree (Part 1) Why use oTree?
- Using animations in your instructions
- Eliciting process variables using scripts

## **Basic Python tutorials**

Learn Python for research by Ties de Kok Basic Python tutorial by Learn X in Minutes

## **oTree resources**

oTree documentation

oTree help and discussion

[oTree](https://www.accountingexperiments.com/tags/otree/) [tutorial](https://www.accountingexperiments.com/tags/tutorial/) [experiments](https://www.accountingexperiments.com/tags/experiments/) [survey](https://www.accountingexperiments.com/tags/survey/) [python](https://www.accountingexperiments.com/tags/python/) [html](https://www.accountingexperiments.com/tags/html/)

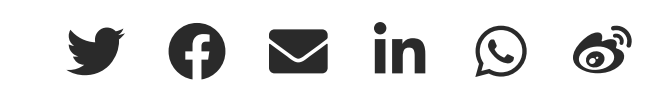

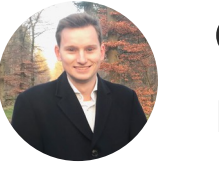

**Christian Peters** PhD Researcher

 $\triangleright$   $\oplus$   $\oplus$   $\ominus$   $\Im$ 

**Login**

**M** ↓ MARKDOWN

## **Related**

Add a comment

[Powered by](https://commento.io/) **Commento**